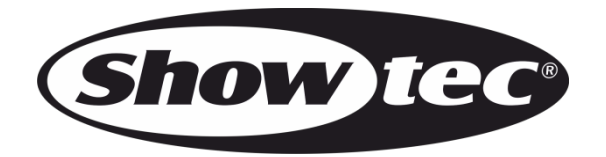

# **MANUEL D'UTILISATION**

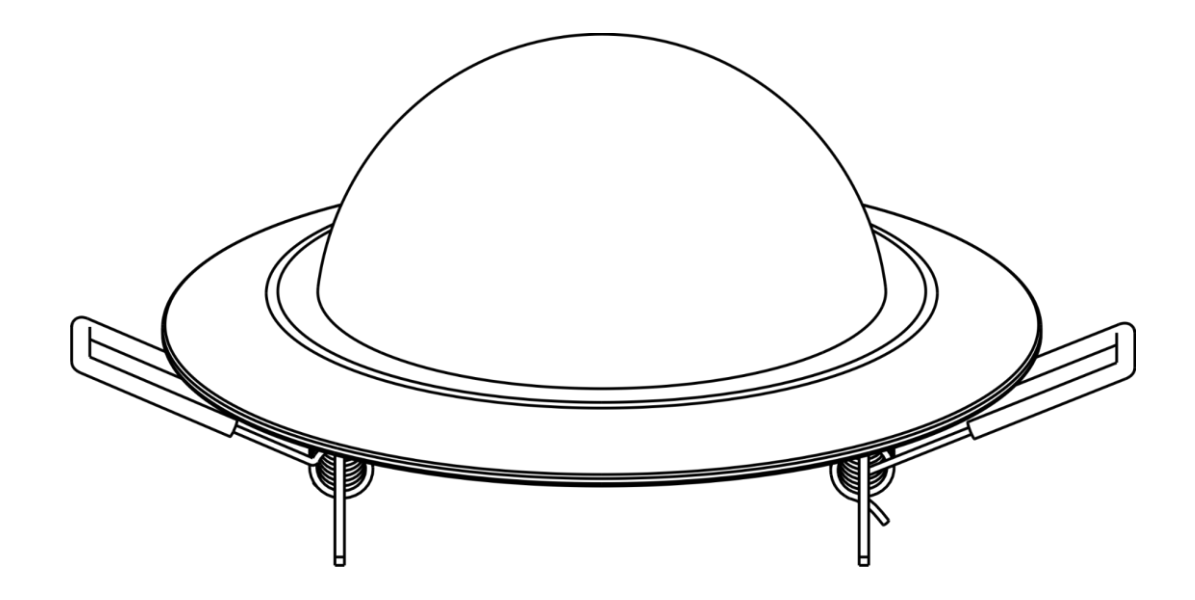

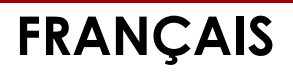

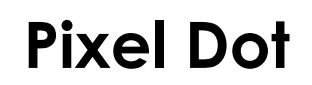

# **Avant-propos**

Merci d'avoir acheté ce produit Showtec.

Ce manuel d'utilisation a pour but de fournir des instructions pour une utilisation correcte et sûre de ce produit.

Conservez le manuel d'utilisation pour vous y référer ultérieurement car il fait partie intégrante du produit. Le manuel d'utilisation doit être conservé dans un endroit facilement accessible.

Ce manuel d'utilisation contient des informations concernant :

- Consignes de sécurité
- Utilisation prévue et non prévue de l'appareil
- Installation et fonctionnement de l'appareil
- Procédures d'entretien
- Résolution des problèmes
- Transport, stockage et élimination de l'appareil

Le non-respect des instructions de ce manuel d'utilisation peut entraîner des blessures graves et des dommages matériels.

©2021 Showtec. Tous droits réservés.

Aucune partie de ce document ne peut être copiée, publiée ou reproduite d'une autre manière sans le consentement écrit préalable de Highlite International.

La conception et les caractéristiques du produit sont soumises à modification sans avis préalable.

Pour obtenir la dernière version de ce document ou des versions en d'autres langues, veuillez consulter notre site web [www.highlite.com](https://www.highlite.com/) ou nous contacter à l'adresse [service@highlite.com.](mailto:service@highlite.com)

Highlite International et ses fournisseurs de services autorisés ne sont pas responsables des blessures, des dommages, des pertes directes ou indirectes, des pertes consécutives ou économiques ou de toute autre perte résultant de l'utilisation, de l'incapacité à utiliser ou de la confiance dans les informations contenues dans ce document.

# Table des matières

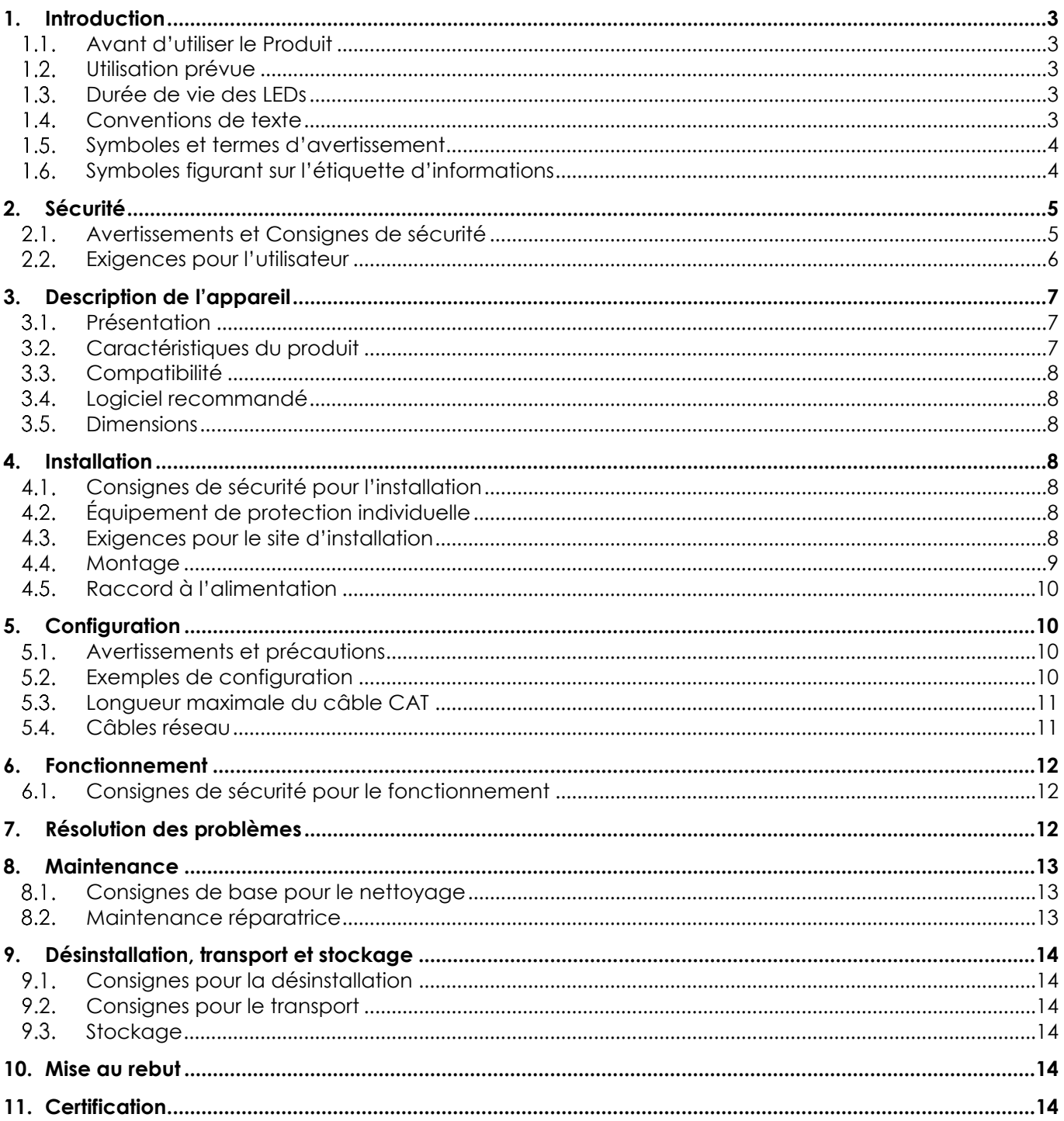

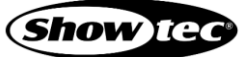

# <span id="page-3-0"></span>**1. Introduction**

#### <span id="page-3-1"></span>**1.1. Avant d'utiliser le Produit**

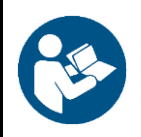

**Important**

**Lisez et suivez les instructions de ce manuel d'utilisation avant d'installer, d'utiliser ou de réparer ce produit.**

Le fabricant ne sera en aucun cas tenu responsable des dommages causés par le non-respect de ce manuel.

Après le déballage, vérifiez le contenu de la boîte. Si des pièces sont manquantes ou endommagées, contactez votre revendeur Highlite International.

Le contenu expédié comprend **:**

- Showtec Pixel Dot
- Câble CAT (0,5 m)
- Manuel d'utilisation

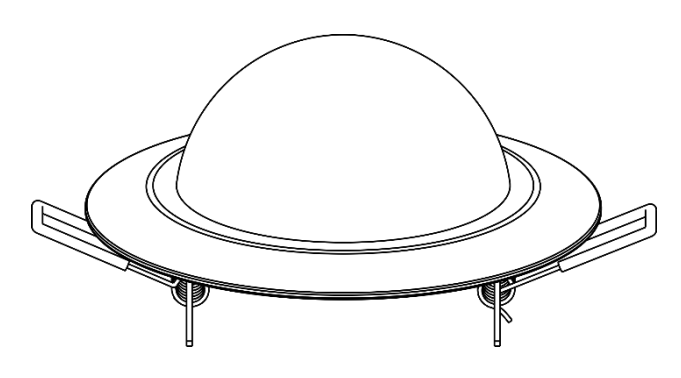

**Schéma 01**

#### <span id="page-3-2"></span>**1.2. Utilisation prévue**

Cet appareil est destiné à un usage professionnel en tant que luminaire encastré décoratif. Il convient uniquement à une installation intérieure. Cet appareil ne convient pas à un usage domestique ni à un éclairage général.

Toute autre utilisation, non mentionnée dans l'utilisation prévue, est considérée comme une utilisation non prévue et incorrecte.

#### <span id="page-3-3"></span>**1.3. Durée de vie des LEDs**

La sortie lumineuse des LEDs diminue progressivement avec le temps (dépréciation des lumens). Les températures de fonctionnement élevées contribuent à ce processus. Vous pouvez prolonger la durée de vie des LEDs en assurant une ventilation adéquate et en faisant fonctionner les LEDs à la plus faible luminosité possible.

#### <span id="page-3-4"></span>**1.4. Conventions de texte**

Tout au long du manuel d'utilisation, les conventions de texte suivantes sont utilisées :

- Références : Les références aux chapitres et aux parties de l'appareil sont en caractères gras, par exemple : « Reportez-vous à la section **2. Sécurité** », « tournez la **vis de réglage (02)** »
- 0 255 : Définit une plage de valeurs
- Remarques : **Remarque :** (en caractères gras) est suivi par des informations utiles ou des conseils

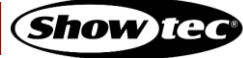

## <span id="page-4-0"></span>**1.5. Symboles et termes d'avertissement**

Les consignes de sécurité et les avertissements sont indiqués tout au long du manuel d'utilisation par des pictogrammes de sécurité.

Suivez toujours les instructions fournies dans ce manuel d'utilisation.

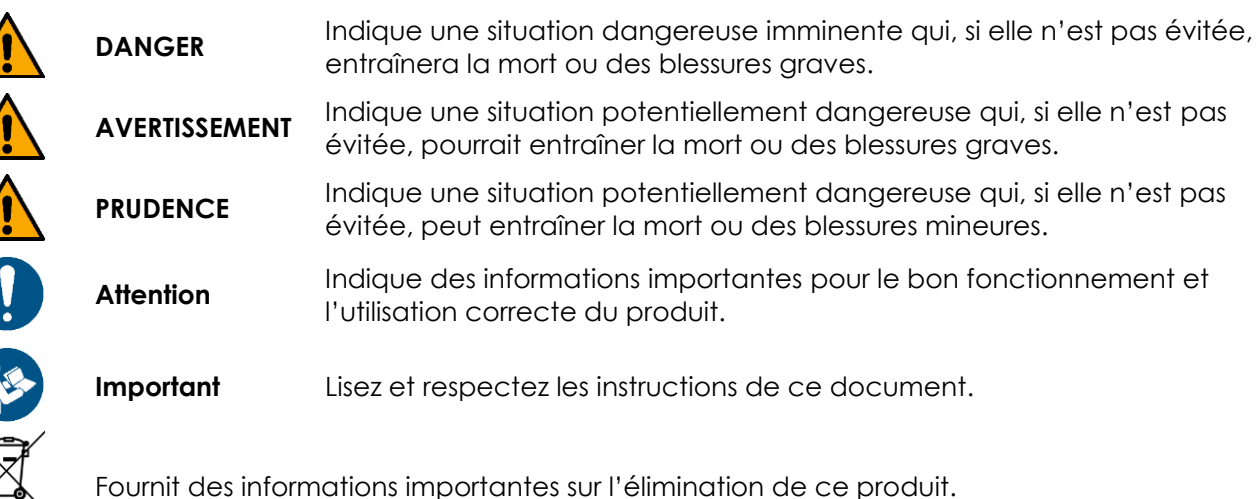

#### <span id="page-4-1"></span>**1.6. Symboles figurant sur l'étiquette d'informations**

Ce produit est fourni avec une étiquette d'informations. L'étiquette d'informations est située à l'arrière de l'appareil.

L'étiquette d'informations contient les symboles suivants :

Cet appareil est destiné à une utilisation intérieure.

**ASSESS** 

Cet appareil ne doit pas être traité comme un déchet ménager.

Cet appareil relève de la classe de protection III de la CEI.

Lisez et respectez les instructions de manuel d'utilisateur.

# <span id="page-5-0"></span>**2. Sécurité**

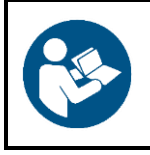

#### **Important**

**Lisez et suivez les instructions de ce manuel d'utilisation avant d'installer, d'utiliser ou de réparer ce produit.**

Le fabricant ne sera en aucun cas tenu responsable des dommages causés par le non-respect de ce manuel.

#### <span id="page-5-1"></span>**2.1. Avertissements et Consignes de sécurité**

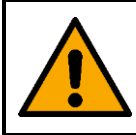

#### **DANGER Danger pour les enfants**

À l'usage des adultes seulement. L'appareil doit être installé hors de portée des enfants.

Ne laissez pas les parties d'emballage (sacs en plastique, mousse de polystyrène, clous, etc.) à portée des enfants. Les matériaux d'emballage représentent une source potentielle de danger pour les enfants.

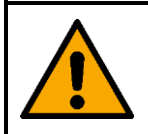

**AVERTISSEMENT Risque de choc épileptique**

Les lumières stroboscopiques peuvent déclencher des crises d'épilepsie photosensible. Les personnes sensibles doivent éviter de regarder les lumières stroboscopiques.

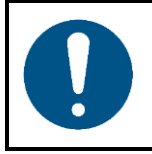

**Attention Sécurité générale**

- N'allumez et n'éteignez pas l'appareil trop fréquemment. Ceci diminue la durée de vie de l'appareil.
- Ne secouez pas l'appareil. Évitez tout geste brusque durant l'installation ou l'utilisation de l'appareil.

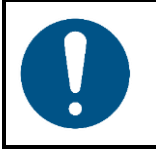

#### **Attention**

**À usage professionnel uniquement Cet appareil ne doit être utilisé qu'aux fins pour lesquelles il a été conçu.**

Cet appareil est destiné à être utilisé comme un luminaire encastré décoratif. Toute utilisation incorrecte peut entraîner des situations dangereuses et provoquer des blessures et des dommages matériels.

- Cet appareil ne convient pas à un usage domestique ni à un éclairage général.
- Cet appareil ne contient aucune pièce susceptible d'être réparée par l'utilisateur. Toute modification non autorisée de l'appareil entraîne l'annulation de la garantie. De telles modifications peuvent entraîner des blessures et des dommages matériels.

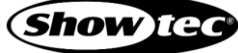

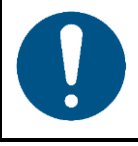

**Attention Avant toute utilisation, examinez visuellement l'appareil pour détecter d'éventuels défauts.**

Assurez-vous que :

- Il n'y a aucune déformation sur le boîtier et les clips de montage à ressort.
- Les connecteurs RJ45 ne sont pas endommagés.
- Le diffuseur en dôme n'est pas endommagé.
- Les câbles CAT utilisés pour le raccordement de l'appareil ne sont pas endommagés et ne présentent pas de fatigue des matériaux.

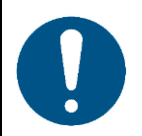

#### **Attention**

**N'exposez pas l'appareil à des conditions qui dépassent les conditions de la classe IP.**

Cet appareil affiche un indice de protection IP20. La classe IP (Ingress Protection) 20 offre une protection contre les objets solides de plus de 12 mm, tels que les doigts, et aucune protection contre la pénétration d'eau.

#### <span id="page-6-0"></span>**2.2. Exigences pour l'utilisateur**

Ce produit peut être utilisé par des personnes ordinaires. La maintenance peut être effectuée par des personnes ordinaires. L'installation et l'entretien ne doivent être effectués que par des personnes formées ou qualifiées. Contactez votre revendeur Highlite pour en savoir plus.

Les personnes formées ont été formées par une personne qualifiée, ou sont supervisées par une personne qualifiée, pour des tâches et des activités professionnelles spécifiques associées à l'installation, à l'entretien et à la maintenance de ce produit, afin qu'elles puissent identifier les risques et prendre des précautions pour les éviter.

Les personnes qualifiées ont une formation ou une expérience qui leur permet de reconnaître les risques et d'éviter les dangers associés à l'installation, à l'entretien et à la maintenance de ce produit.

Les personnes ordinaires sont toutes les personnes autres que les personnes formées et les personnes qualifiées. Les personnes ordinaires comprennent non seulement les utilisateurs du produit, mais aussi toutes les autres personnes qui peuvent avoir accès à l'appareil ou qui peuvent se trouver à proximité de l'appareil.

# <span id="page-7-0"></span>**3. Description de l'appareil**

Le Showtec Pixel Dot est un luminaire encastré décoratif avec un boîtier noir et un diffuseur en dôme blanc givré. Il peut être installé sans vis ni outils. Le Pixel Dot fonctionne uniquement avec le Pixel Controller dédié. Il convient uniquement pour une installation en intérieur (par exemple dans les hôtels ou les théâtres, afin de créer une bonne ambiance dans un lobby).

#### <span id="page-7-1"></span>**3.1. Présentation**

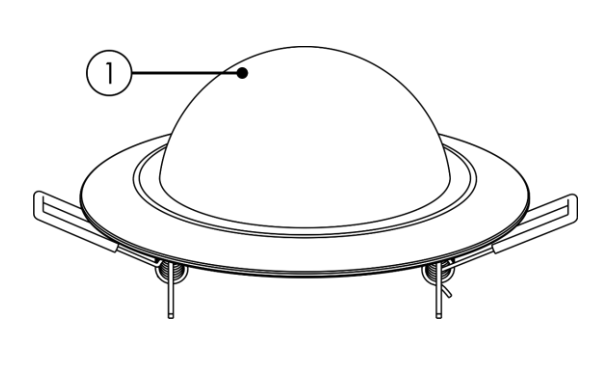

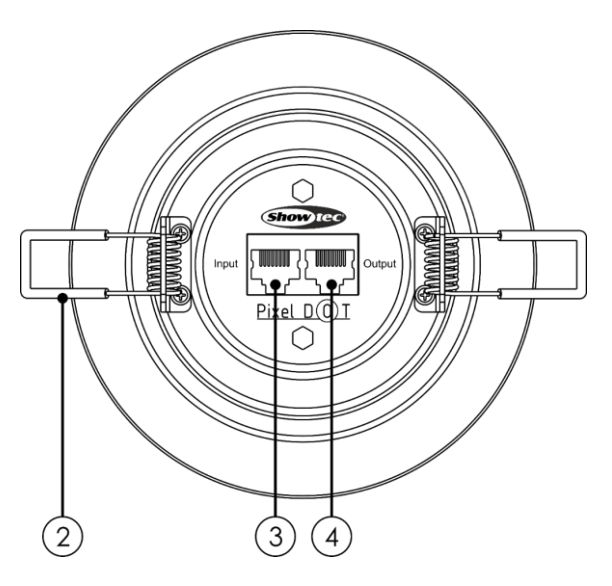

**Schéma 02**

- 01) Diffuseur en dôme (6 LEDs RGB SMD3535)
- 02) Clips de montage à ressort
- 03) Connecteur RJ45 (IN) du Pixel Dot
- 04) Connecteur RJ45 (OUT) du Pixel Dot

#### <span id="page-7-2"></span>**3.2. Caractéristiques du produit**

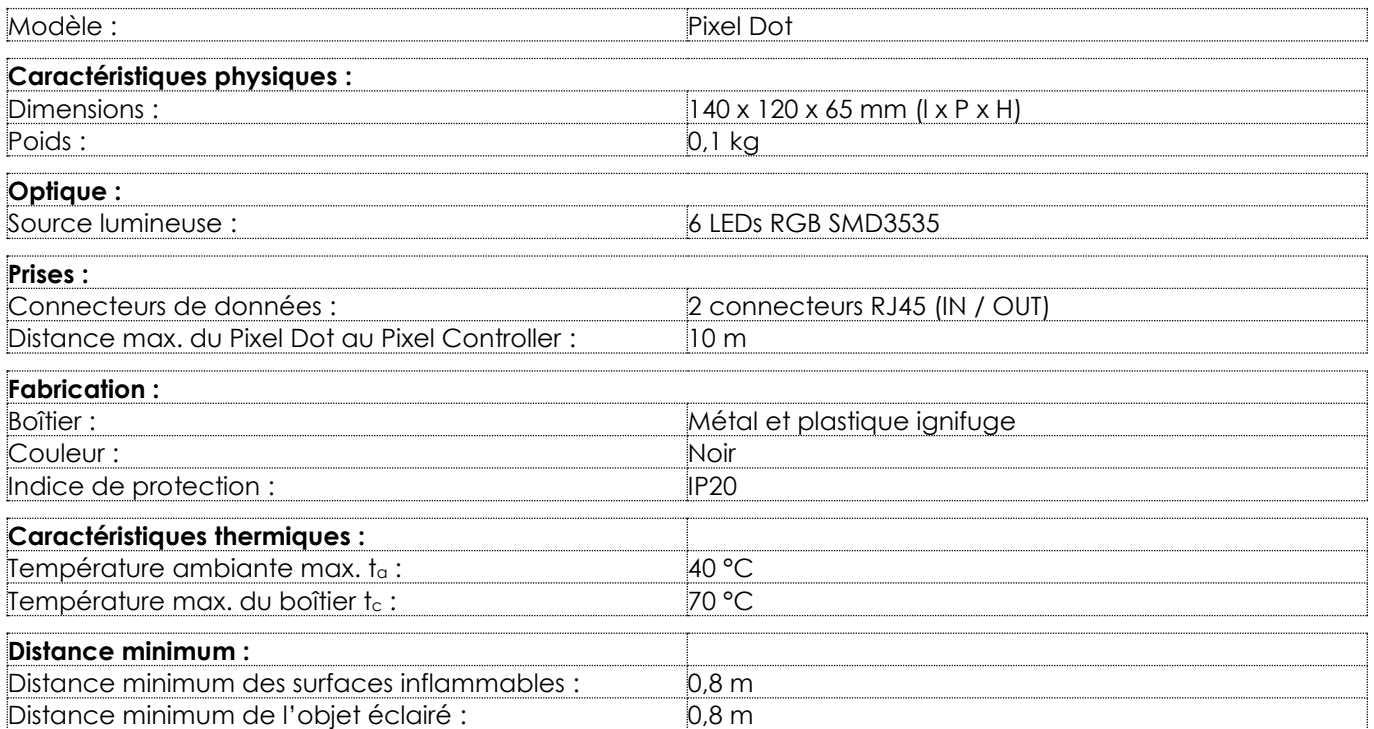

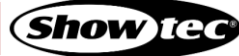

## <span id="page-8-0"></span>**3.3. Compatibilité**

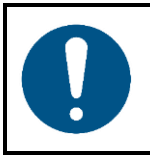

#### **Attention**

**L'appareil est conçu pour être utilisé UNIQUEMENT avec le Pixel Controller.**

Le Pixel Dot est livré sans le Pixel Controller. Vous devez acheter le Pixel Controller séparément.

<span id="page-8-1"></span>Code de produit : [44510](https://www.highlite.com/fr/44510-pixel-controller.html) (Pixel Controller)

#### **3.4. Logiciel recommandé**

Code de produit : [50180](https://www.highlite.com/fr/50180-led-master.html) (Arkaos LED Master) Code de produit : [102101](https://www.highlite.com/fr/102101-mediamaster-express-5.html) (Arkaos Media Master Express 5.0) Code de produit : [102201](https://www.highlite.com/fr/102201-mediamaster-pro-5.html) (Arkaos Media Master Pro 5.0)

#### <span id="page-8-2"></span>**3.5. Dimensions**

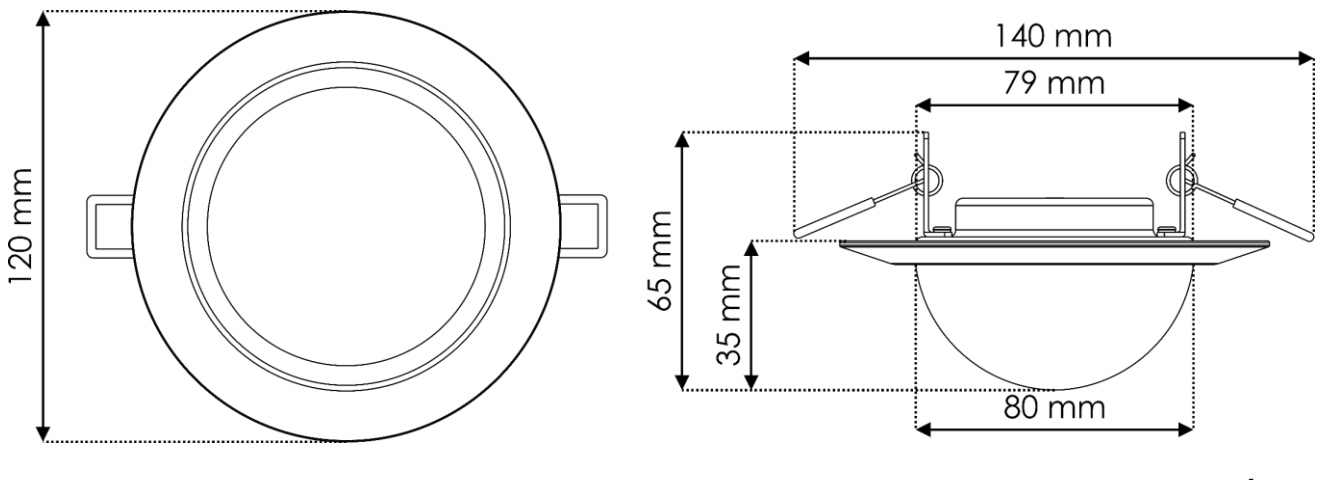

**Schéma 03**

# <span id="page-8-3"></span>**4. Installation**

#### <span id="page-8-4"></span>**4.1. Consignes de sécurité pour l'installation**

Si l'appareil est monté en hauteur, l'installation ne doit être effectuée que par des personnes formées ou qualifiées.

Respectez toutes les réglementations européennes, nationales et locales applicables en matière d'installations électriques dans les bâtiments et du travail en hauteur.

#### <span id="page-8-5"></span> $4.2.$ **Équipement de protection individuelle**

Pendant l'installation, portez un équipement de protection individuelle conforme aux réglementations nationales et spécifiques au site.

#### <span id="page-8-6"></span>**4.3. Exigences pour le site d'installation**

- L'appareil ne peut être utilisé qu'à l'intérieur.
- La distance minimum d'autres objets doit être d'au moins 0,8 mètre.
- La température ambiante maximale  $t<sub>a</sub>$  = 40 °C ne devra jamais être dépassée.
- L'humidité relative ne doit pas dépasser 50 % à une température ambiante de 40 °C.

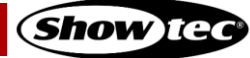

#### <span id="page-9-0"></span>**4.4. Montage**

Cet appareil convient pour un montage encastré sur les murs, les plafonds et autres surfaces planes, comme les panneaux ou les planches.

Avant d'installer le Pixel Dot, assurez-vous que l'emplacement choisi ne présente aucune obstruction, telles que des tuyauteries, canalisations ou câblages. Si les constructions existantes n'ont pas de faux plafond, utilisez un détecteur de colombages pour savoir comment le mur/plafond est construit et un détecteur de tuyaux pour analyser l'installation des canalisations.

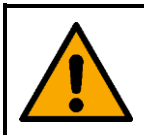

#### **PRUDENCE**

**Limitez l'accès sous la zone de travail pendant le montage et/ou le démontage.**

Pour monter l'appareil, suivez les étapes suivantes :

- 01) Marquez une ligne de découpe sur le mur/plafond. Assurez-vous que le diamètre de celle-ci est correct ( $\varnothing$  79 mm).
- 02) Utilisez un outil pour découper l'ouverture de montage.
- Connecter les câbles CAT aux **connecteurs RJ45 IN / OUT (03/04)**.
- Rabattez les **clips de montage à ressort (02)** vers le haut (schéma 04) et placez le Pixel Dot dans l'ouverture de montage (schéma 05).

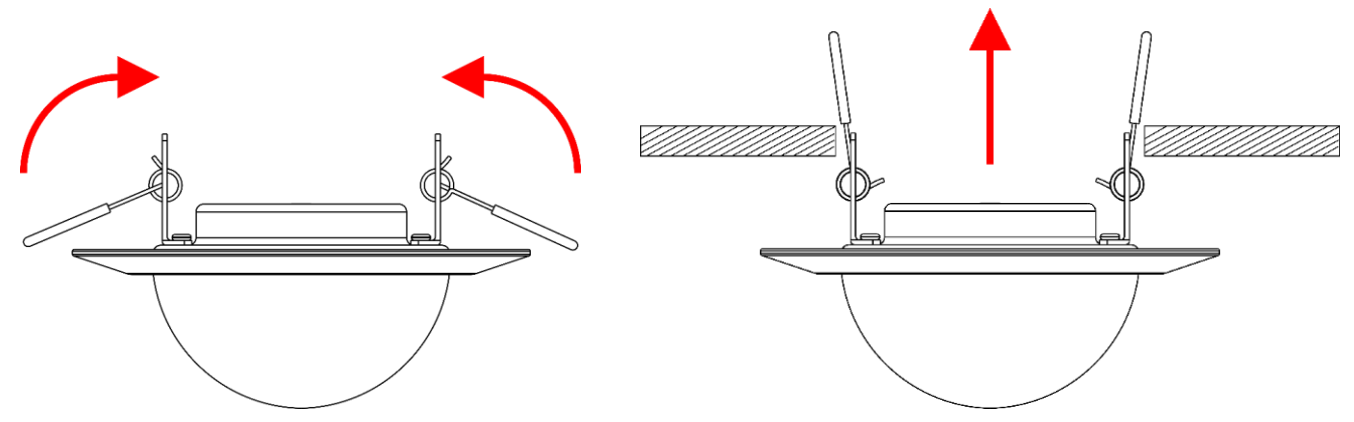

**Schéma 04 Schéma 05**

Placez le Pixel Dot entièrement dans l'ouverture de montage. Les **clips de montage à ressort (02)** se libèrent et maintiennent le Pixel Dot en position (schéma 06).

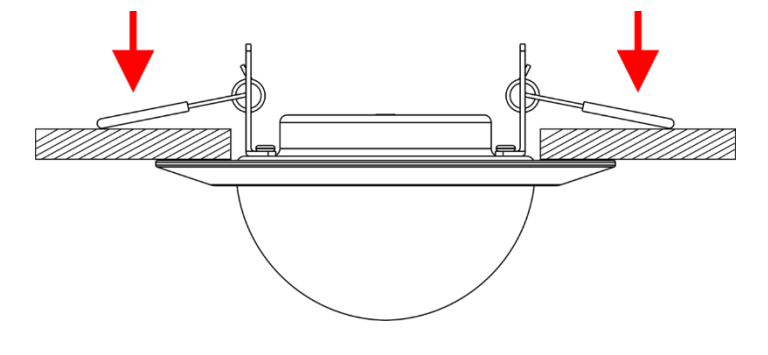

**Schéma 06**

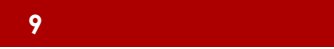

#### <span id="page-10-0"></span>**4.5. Raccord à l'alimentation**

Cet appareil relève de la classe de protection III de la CEI.

Cet appareil n'accepte que l'alimentation secteur du Pixel Controller. N'alimentez pas l'appareil avec une autre source d'alimentation.

Connectez le port de sortie du Pixel Controller au **connecteur d'entrée RJ45 (03)** du Pixel Dot avec un câble CAT (max. 10 m). Pour plus d'informations sur le raccordement de l'alimentation électrique, consultez le schéma 07 à la page 10 et référez-vous au manuel d'utilisation du Pixel Controller (44510).

# <span id="page-10-1"></span>**5. Configuration**

#### <span id="page-10-2"></span>**5.1. Avertissements et précautions**

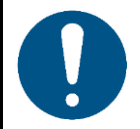

**Attention Connectez tous les câbles avant de mettre le système sous tension. Débranchez l'alimentation avant de connecter ou de déconnecter les câbles.**

#### <span id="page-10-3"></span>**5.2. Exemples de configuration**

L'appareil est conçu pour être utilisé uniquement avec le Pixel Controller. Vous pouvez connecter un maximum de 40 appareils à chacun des 4 ports de sortie du Pixel Controller (4 sorties x 40 Pixel Dot = 160 Pixel Dot).

- Connectez la première sortie RJ45 du Pixel Controller au connecteur d'entrée RJ45 du premier Pixel Dot avec un câble CAT.
- 02) Répétez l'étape 1 pour connecter les Pixel Dot aux sorties 2-4 du Pixel Controller.
- Connectez le connecteur de sortie RJ45 du premier Pixel Dot au connecteur d'entrée RJ45 du second Pixel Dot avec un câble CAT.
- Répétez l'étape 3 pour connecter jusqu'à 40 Pixel Dot par sortie, conformément au schéma 07 à la page 10.

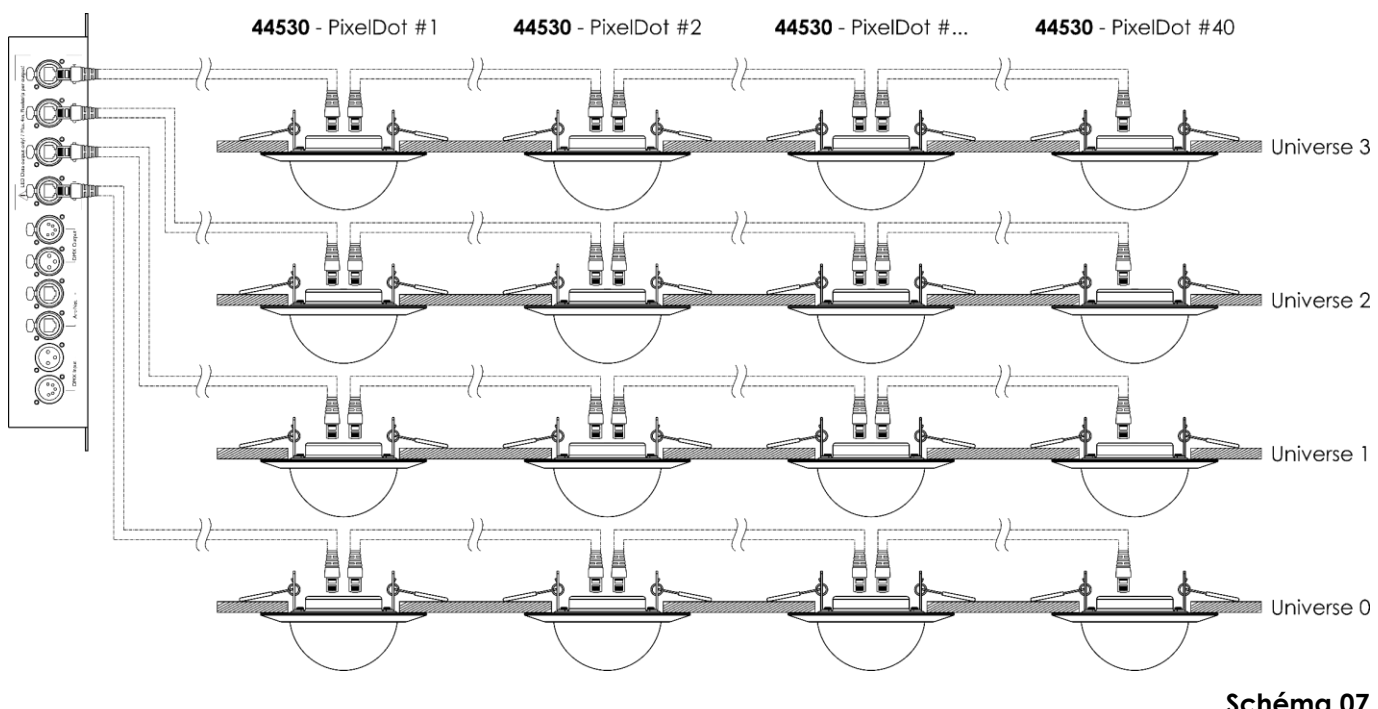

#### **Schéma 07**

**Show** Tea

Pour en savoir plus sur l'installation, veuillez consulter le manuel d'utilisation du Pixel Controller (44510).

## <span id="page-11-0"></span>**5.3. Longueur maximale du câble CAT**

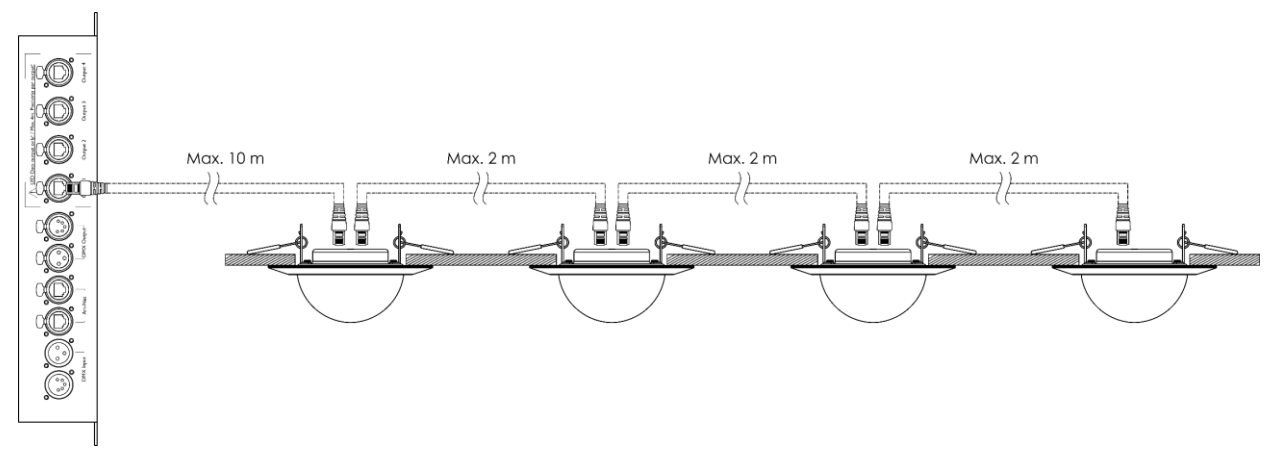

**Schéma 08**

Longueur maximale autorisée du câble CAT :

- Entre le Pixel Controller et le premier Pixel Dot sur une ligne de données : 10 m
- Entre les Pixel Dot : 2 m

#### <span id="page-11-1"></span>**5.4. Câbles réseau**

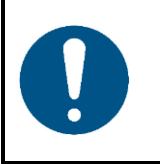

#### **Attention**

**Connectez tous les câbles de données avant d'alimenter l'appareil. Débranchez l'alimentation avant de connecter ou de déconnecter les câbles de données.**

Des câbles Ethernet standard à paires torsadées (CAT-5/CAT-5E/CAT-6) peuvent être utilisés pour connecter l'appareil au Pixel Controller ou entre eux, en guirlande.

Si vous fabriquez vos propres câbles réseau, assurez-vous que vous connectez les broches et les fils correctement comme indiqué sur le schéma 09. Utilisez des connecteurs RJ45 (8P8C) et raccordez les câbles conformément à la norme de couleur T568B.

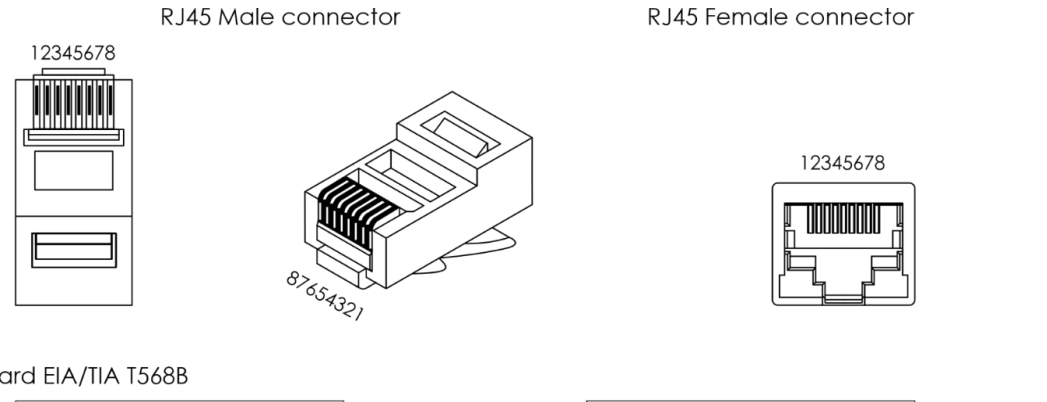

Color Standard EIA/TIA T568B

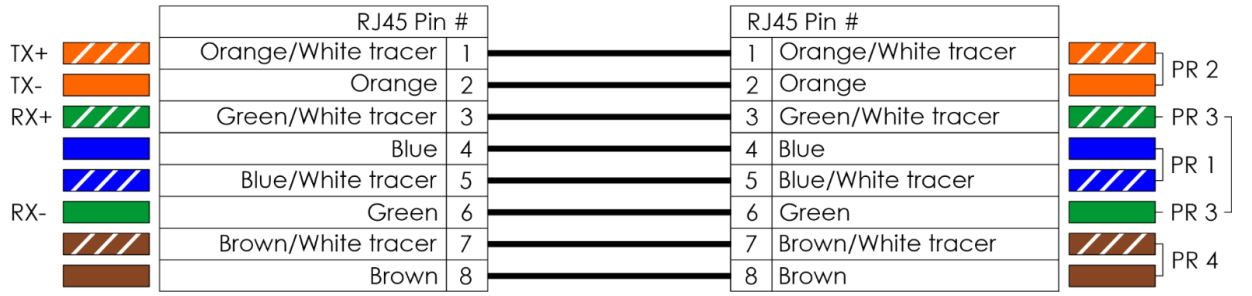

**Schéma 09**

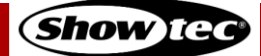

# <span id="page-12-0"></span>**6. Fonctionnement**

**Attention**

#### <span id="page-12-1"></span>**6.1. Consignes de sécurité pour le fonctionnement**

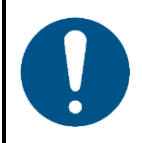

**Cet appareil ne doit être utilisé qu'aux fins pour lesquelles il a été conçu.**

Cet appareil est destiné à un usage professionnel en tant que luminaire encastré décoratif. Cet appareil ne convient pas à un usage domestique ni à un éclairage général.

Lorsque l'appareil est connecté au Pixel Controller, il peut être utilisé avec les protocoles DMX, Art-Net et Kling-Net. Pour que l'ensemble de l'installation fonctionne correctement, il est nécessaire de régler la longueur de l'installation souhaitée dans le menu du Pixel Controller. La longueur de l'installation dépend du nombre d'appareils connectés au Pixel Controller. Il est possible de faire fonctionner les appareils manuellement ou d'exécuter les programmes intégrés sur plusieurs appareils, en mode autonome.

Toute autre utilisation, non mentionnée dans l'utilisation prévue, est considérée comme une utilisation non prévue et incorrecte.

Pour en savoir plus sur le fonctionnement, veuillez consulter le manuel d'utilisation du Pixel Controller (44510).

# <span id="page-12-2"></span>**7. Résolution des problèmes**

Ce guide de dépannage contient des solutions à des problèmes qui peuvent être résolus par une personne ordinaire. L'appareil ne contient aucune pièce susceptible d'être réparée par l'utilisateur.

Toute modification non autorisée de l'appareil entraîne l'annulation de la garantie. De telles modifications peuvent entraîner des blessures et des dommages matériels.

Confiez l'entretien à des personnes formées ou qualifiées. Contactez votre revendeur Highlite International si la solution n'est pas décrite dans le tableau.

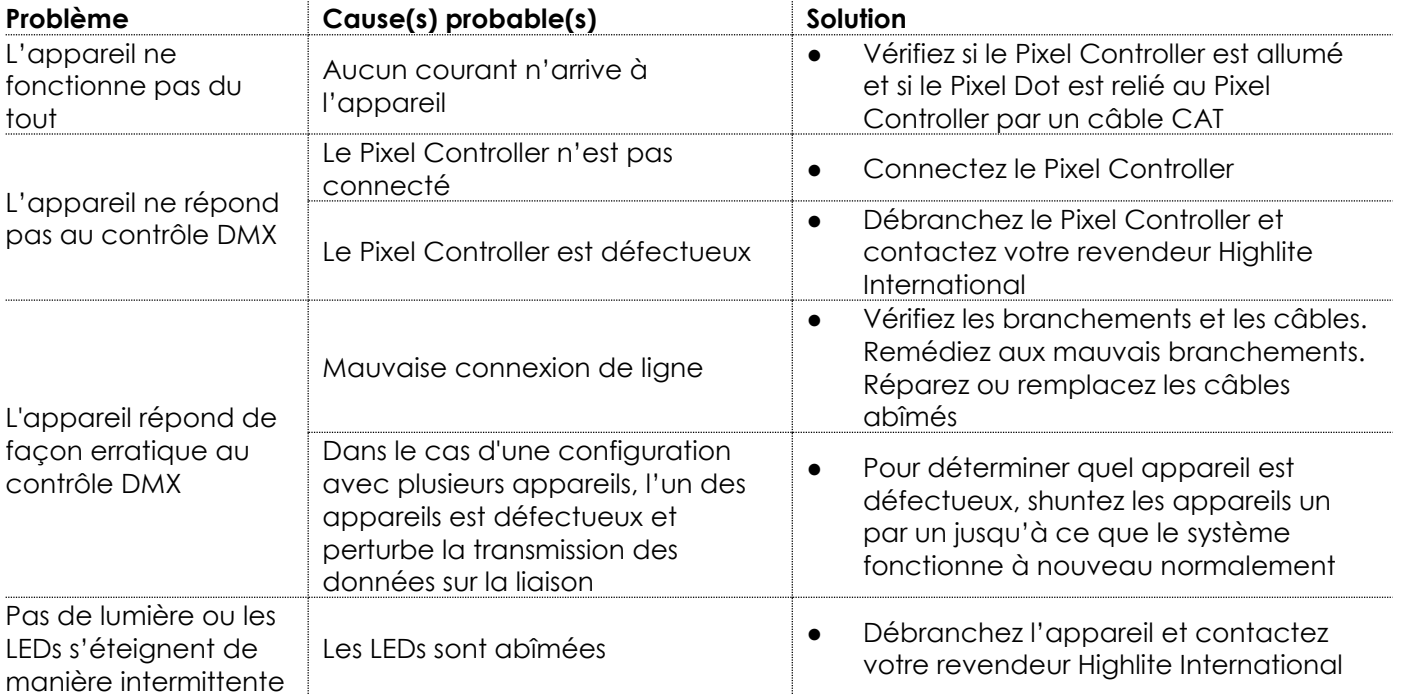

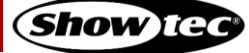

# <span id="page-13-0"></span>**8. Maintenance**

La maintenance et le nettoyage peuvent être effectués par des personnes ordinaires.

Suivez le calendrier d'entretien établi pour le site où l'appareil est installé.

Débranchez le Pixel Dot du Pixel Controller avant de procéder à l'entretien ou au nettoyage.

#### <span id="page-13-1"></span>**8.1. Consignes de base pour le nettoyage**

Le diffuseur en dôme de l'appareil doit être nettoyé périodiquement afin d'optimiser la sortie lumineuse. Le calendrier de nettoyage dépend des conditions sur le site où l'appareil est installé. Si des machines à fumée ou à brouillard sont utilisées sur le site, l'appareil devra être nettoyé plus fréquemment. En revanche, si l'appareil est installé dans un endroit bien ventilé, il faudra le nettoyer moins souvent. Pour établir un calendrier de nettoyage, examinez l'appareil à intervalles réguliers pendant les 100 premières heures de fonctionnement.

Pour nettoyer l'appareil, suivez les étapes suivantes :

01) Débranchez l'appareil du Pixel Controller.

**Remarque :** Si plusieurs Pixel Dot sont connectés, il n'est pas nécessaire de déconnecter les Pixel Dot les uns des autres.

- 02) Laissez-le refroidir au moins 15 minutes.
- Enlevez la poussière accumulée sur la surface extérieure avec de l'air comprimé sec et une brosse douce.
- 04) Nettoyez le diffuseur en dôme avec un chiffon non pelucheux.

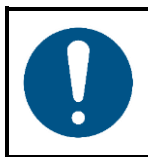

**Attention**

- Ne plongez sous aucun prétexte l'appareil dans un liquide.
- N'utilisez ni alcool ni solvants.
- Assurez-vous que les connexions sont parfaitement sèches avant de connecter l'appareil à l'alimentation électrique et à d'autres appareils.

#### <span id="page-13-2"></span> $8.2.$ **Maintenance réparatrice**

L'appareil ne contient aucune pièce susceptible d'être réparée par l'utilisateur. N'ouvrez et ne modifiez pas l'appareil.

Confiez les réparations et l'entretien à des personnes formées ou qualifiées. Contactez votre revendeur Highlite International pour en savoir plus.

# <span id="page-14-0"></span>**9. Désinstallation, transport et stockage**

#### <span id="page-14-1"></span>**9.1. Consignes pour la désinstallation**

- Laissez votre appareil refroidir avant de le démonter.
- Débranchez le Pixel Dot du Pixel Controller avant la désinstallation.
- Respectez toujours les réglementations nationales et spécifiques au site lors de la désinstallation et du démontage de l'appareil.
- Portez un équipement de protection individuelle conforme aux réglementations nationales et spécifiques au site.

#### <span id="page-14-2"></span>**9.2. Consignes pour le transport**

- Utilisez l'emballage d'origine pour transporter l'appareil, si possible.
- Respectez toujours les instructions de manipulation imprimées sur l'emballage extérieur, par exemple : « Manipuler avec précaution », « Ce côté vers le haut », « Fragile ».

#### <span id="page-14-3"></span>**9.3. Stockage**

- Nettoyez l'appareil avant de le ranger. Suivez les instructions de nettoyage indiquées dans le chapitre **8.1. Consignes de base pour le nettoyage** à la page 13.
- <span id="page-14-4"></span>Rangez l'appareil dans son emballage d'origine, si possible.

# **10. Mise au rebut**

#### **Mise au rebut correcte de ce produit**

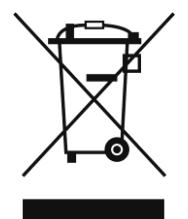

Déchets d'équipements électriques et électroniques

Ce symbole sur le produit, son emballage ou ses documents indique que le produit ne doit pas être traité comme un déchet ménager. Mettez ce produit au rebut en le remettant au point de collecte correspondant pour le recyclage des équipements électriques et électroniques. Ceci afin d'éviter les dommages environnementaux ou les blessures corporelles dus à une mise au rebut non contrôlée des déchets. Pour des informations plus détaillées sur le recyclage de ce produit, contactez les autorités locales ou le revendeur agréé.

# <span id="page-14-5"></span>**11. Certification**

# $\epsilon$

Consultez la page du produit concerné sur le site web de Highlite International [\(www.highlite.com\)](https://www.highlite.com/) pour obtenir une déclaration de conformité.

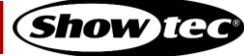

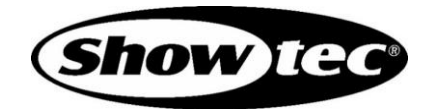

©2021 Showtec